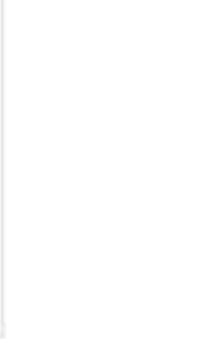

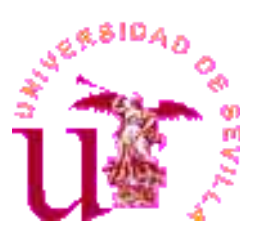

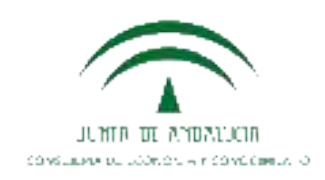

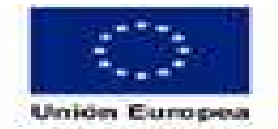

des El s Fil **Contractor** 

## **CONVOCATORIA DE AYUDAS A PROYECTOS DE I+D+i UNIVERSIDADES PÚBLICAS ANDALUZAS (Programa Operativo FEDER Andalucía 2014-2020)**

**Presentación de solicitudes**

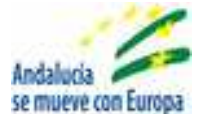

Las universidades públicas andaluzas han convocado ayudas para la realización de proyectos de I+D+i en el marco del Programa Operativo FEDER Andalucía 2014-2020. La Consejería de Economía y Conocimiento y la Universidad de Sevilla han acordado la puesta a disposición de su personal investigador de una aplicación informática que permita la presentación de solicitudes en el marco de la correspondiente convocatoria a través del Registro Electrónico de la Junta de Andalucía.

## **Acceso a la aplicación y al formulario de solicitud.**

Las solicitudes se presentarán telemáticamente a través de la siguiente URL:

https://www.juntadeandalucia.es/economiayconocimiento/oficinavirtualv2/

Los investigadores solicitantes deberán acceder a través de la Oficina Virtual con Certificado Digital. Pulsar en la pestaña de **Universidades** y seguidamente sobre la opción **"Ayuda a Proyectos I+D+i Universidades. Programa Operativo FEDER Andalucía 2014-2020"**.

.

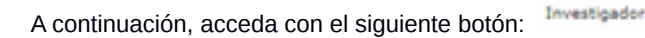

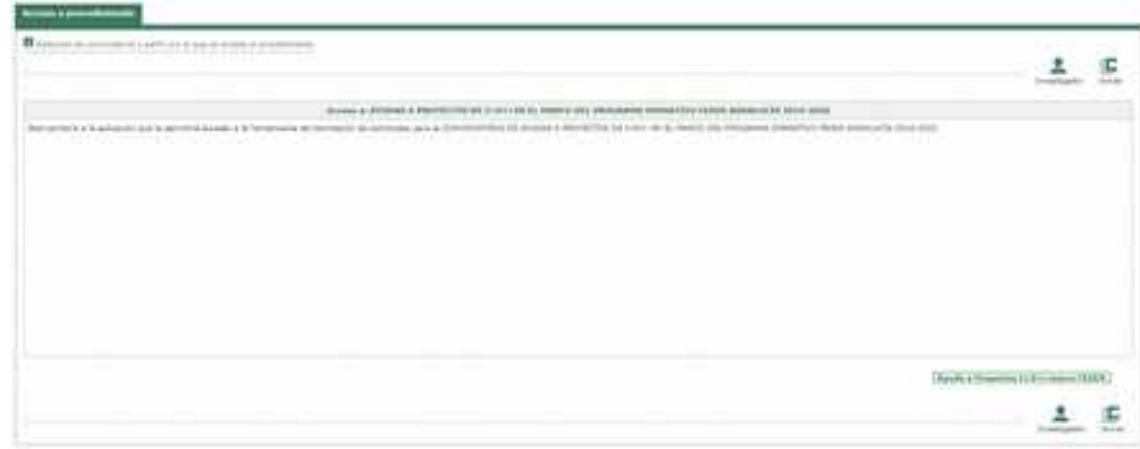

Seguidamente aparecerá la ventana para realizar una **nueva solicitud** donde tendrá que pulsar en el siguiente

icono Nueva Solicitud. Esto generará una nueva solicitud con el contenido que se muestra a continuación:

**DATOS DE LAS PERSONAS INVESTIGADORAS PRINCIPALES DEL PROYECTO.** En el apartado de **Investigador Principal 1** se cargarán automáticamente los datos del certificado digital (apellidos y nombre y DNI/NIE) del investigador principal de la universidad convocante, o en su caso, del investigador emergente, que serán las personas solicitantes a los efectos de la convocatoria. A continuación deberá cumplimentar los datos de sexo, titulación, Universidad convocante, nº teléfono, email y finalmente deberá marcar si su dedicación al proyecto

será Única o Compartida con otros proyectos. Dado que en la US solo se puede participar en una solicitud, la dedicación será única. No es necesario indicar el número de horas de dedicación al proyecto.

En el apartado de **Investigador Principal 2** *(opcional)* se deberá cumplimentar por parte del IP1 los datos del co-IP, o en su caso, del investigador que ejerce la tutela sobre un investigador emergente.

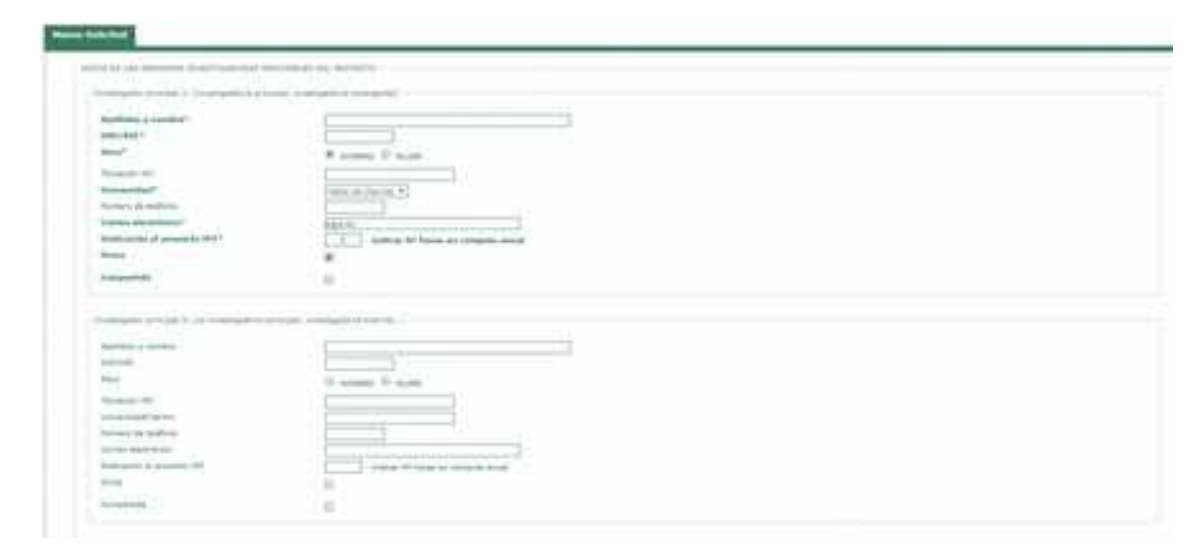

#### **MODALIDAD DE PROYECTO SELECCIONADA (Marcar la casilla correspondiente)\*.**

**IMPORTANTE:** Seleccionar la modalidad A (única opción posible en la US)

HODALIDAD DE PROYECTO SELECCIONADA (Harcar la casilla correspondiente)<sup>+</sup>

36 MODALIDAD A: PROVECTO DE 1+D CONOCIMIENTO PROVITERA O DESARRIDLLO DE TECNOLOGÍAS EMERGENTES 6 MODALIDAD A1: PROYECTO DE 3+D CÓROCEMENTO FRONTERA O DESARROLLO DE TECNOLOGÍAS EMERGENTES (proyecto planta) E MOONLISAD & PROYECTO DE 1+D RETOS DE LA SOCIEDAD ANDALUZA. INSIGN WEN 揃 E HIDSALIDAD B1: PROYECTO DE 14 D AETOS DE LA SOCIEDAD ANDALUZA. Indicar rete: (proyecto puerte) E MODALIDAD C: PROPUESTA HEIGRA PROVECTO HORIZONTE 2020; A MODALIDAD CJ: PROPUESTA PARTICIPACIÓN PROYECTO HORIZONTE 2020:

**MODALIDAD DE INVESTIGADOR/A PRINCIPAL Y RESERVA DE FINANCIACIÓN A LA QUE SE ACOGE LA PERSONA SOLICITANTE (Marcar la casilla correspondiente, en su caso)\*.** Escoger la modalidad de Investigador Principal

**IMPORTANTE**: Según la convocatoria publicada por la US, sólo se podrán marcar una de estas dos opciones

*Investigador principal consolidado*: personal investigador con relación funcionarial, estatutaria o laboral indefinida durante todo el período solicitado de ejecución del proyecto.

*Investigador principal emergente sin vinculación* o con vinculación laboral con la Universidad convocante inferior a dos años. Es obligatorio indicar 24 meses a contratar (En caso de disponer de otro contrato durante parte del periodo de ejecución del proyecto, será posible el trasvase de esta partida presupuestaria a otros gastos de ejecución).

**IMPORTANTE:** No es posible la "colaboración con empresas ni PYMEs"

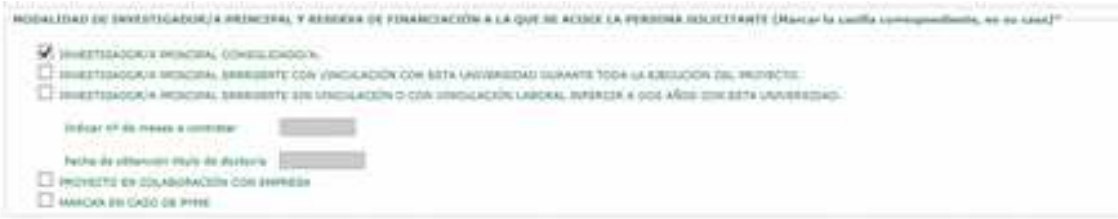

**DECLARACIONES.** Debe marcar las casillas obligatorias para poder continuar con el procedimiento.

**IMPORTANTE**: Según las bases de la convocatoria publicada por la US, no está permitida la cofinanciación del proyecto, por lo que se debe marcar la opción " NO he solicitado ni obtenido otras subvenciones, ingresos, ayudas......".

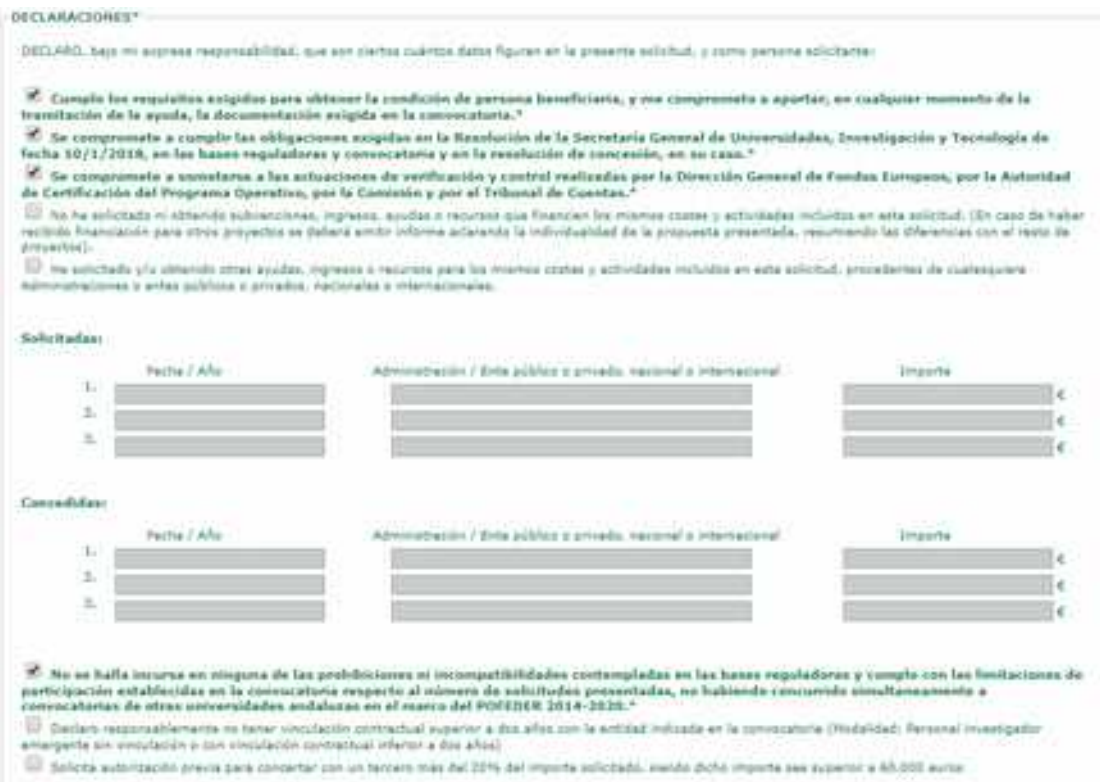

**DATOS IDENTIFICATIVOS DEL PROYECTO\*.** Cumplimentar el campo obligatorio *Denominación del proyecto o de la propuesta de actuación*:\* solamente podrá introducir un máximo de **500 caracteres**. Si sobrepasa ese máximo le aparecerá la siguiente ventana emergente donde al pulsar en Aceptar se borrará automáticamente el texto.

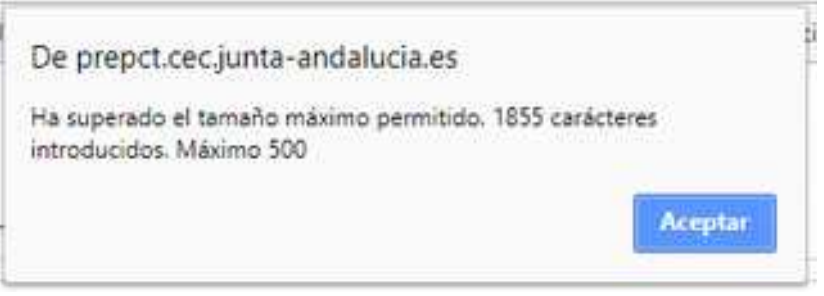

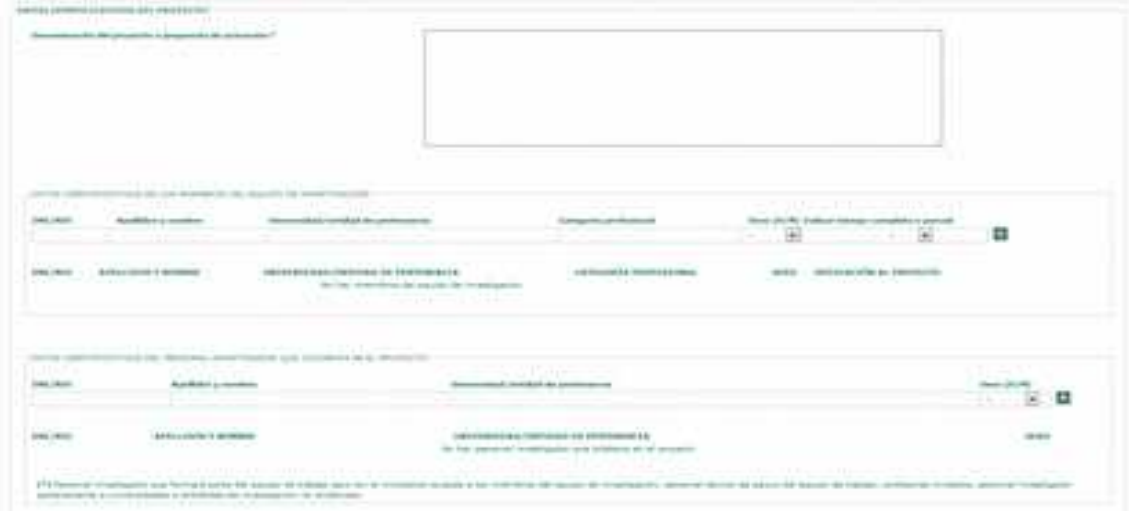

### **DATOS IDENTIFICATIVOS DE LOS MIEMBROS DEL EQUIPO DE INVESTIGACIÓN**

En este apartado deberá cumplimentar los datos solicitados de los miembros del equipo de investigación, en su caso. Se considerarán miembro del equipo de investigación aquellos investigadores que tengan una relación o vinculación funcionarial o laboral que cubra todo el período de ejecución del proyecto. Los miembros del equipo de investigación pertenecientes a universidades o centros de investigación del Sistema Andaluz del Conocimiento distintos a la universidad convocante deberán obtener autorización expresa de la universidad o entidad a la que pertenezcan. En la documentación a aportar deberá incluir junto con su *curriculum vitae* el CVA de los miembros del equipo de investigación, que serán objeto de evaluación.

### **DATOS IDENTIFICATIVOS DEL PERSONAL INVESTIGADOR QUE COLABORA EN EL PROYECTO.**

En este apartado podrán figurar como colaboradores el personal investigador y técnico que participe ocasionalmente en el proyecto, incluyéndose aquí, en todo caso, a los investigadores pertenecientes a universidades y organismos de investigación no andaluces.

**PERSONAL SOLICITADO PARA CONTRATAR CON CARGO AL PROYECTO** se cumplimentarán los datos y la Suma de Importes se cargará automáticamente en el Concepto Gastos de personal a contratar con cargo a la ayuda solicitada de la siguiente pestaña:

### **DISTRIBUCIÓN DEL PRESUPUESTO DE LA ACTIVIDAD**.

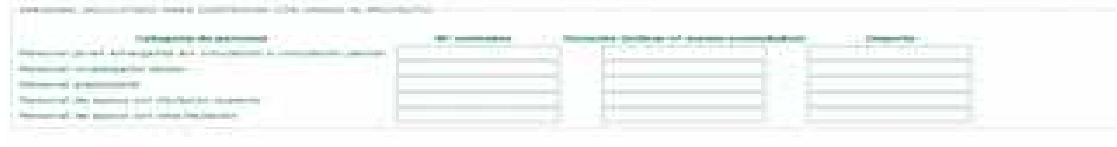

# **IMPORTANTE:** En la convocatoria de la US no está contemplado el personal predoctoral

**DISTRIBUCIÓN DEL PRESUPUESTO DE LA ACTIVIDAD.** Debe cumplimentar los importes solicitados para financiar la actividad propuesta conforme los gatos elegibles incluidos en la convocatoria. Los *Gastos derivados del informe de auditor* están predefinidos por un importe de 1.200€. Ese dato no puede ser modificado. Los *Costes indirectos* (10% del importe total de los gastos de personal) se calculan automáticamente.

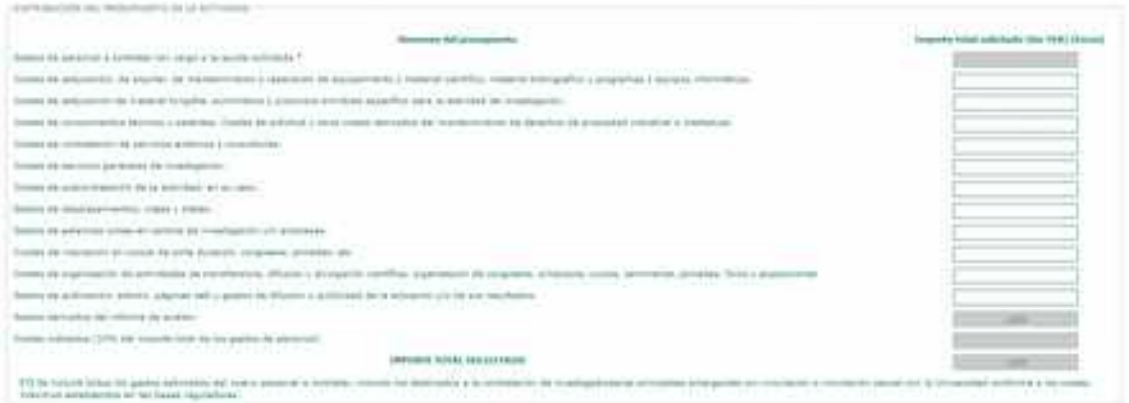

**DOCUMENTACIÓN QUE SE ADJUNTA.** Debe marcar los siguientes campos obligatorios: *Memoria cientificotécnica de la actividad o proyecto, Curriculum vitae abreviado del personal investigador principal y de los miembros del equipo de investigación y el documento de Aceptación de participación en el proyecto de todos los miembros del equipo de investigación*. Tanto la memoria como el CVA no serán subsanables.

La presentación del resto de documentos dependerá de la modalidad de proyecto o de investigador principal elegida. También se deberá incluir, en su caso, la aportación de la correspondiente autorización de investigadores no pertenecientes a la universidad convocante.

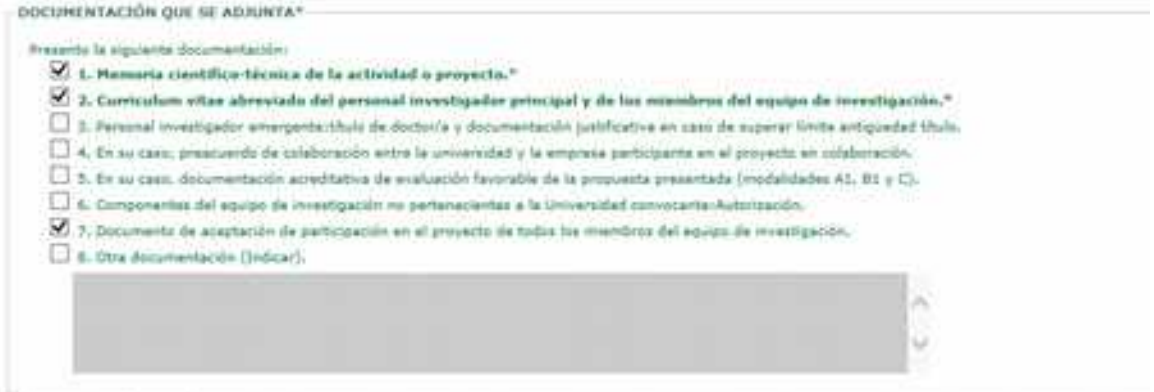

**ÁREAS CIENTÍFICO-TÉCNICAS** (**Marcar la casilla correspondiente**) y **ÁMBITOS RIS3 ANDALUCÍA (Marcar la casilla correspondiente)**. En la siguiente pantalla, a modo de ejemplo aparecen marcadas las primeras opciones de cada campo. Seleccione las que correspondan a la temática de su proyecto.

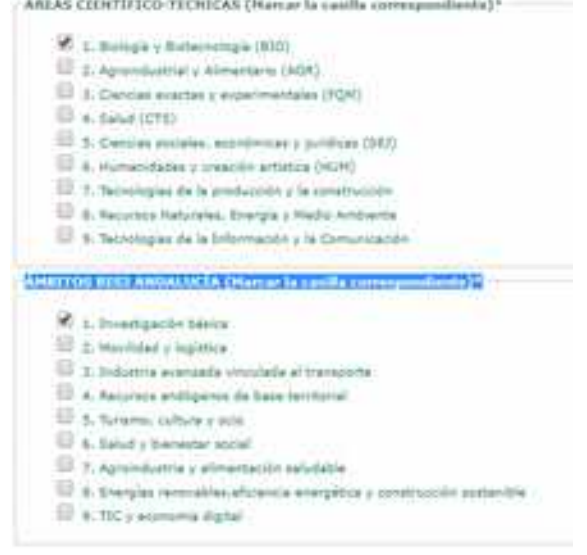

**SOLICITUD, LUGAR, FECHA Y FIRMA.** Cumplimentar lugar, fecha, nombre del IP1 y Universidad a la que se dirige la solicitud:

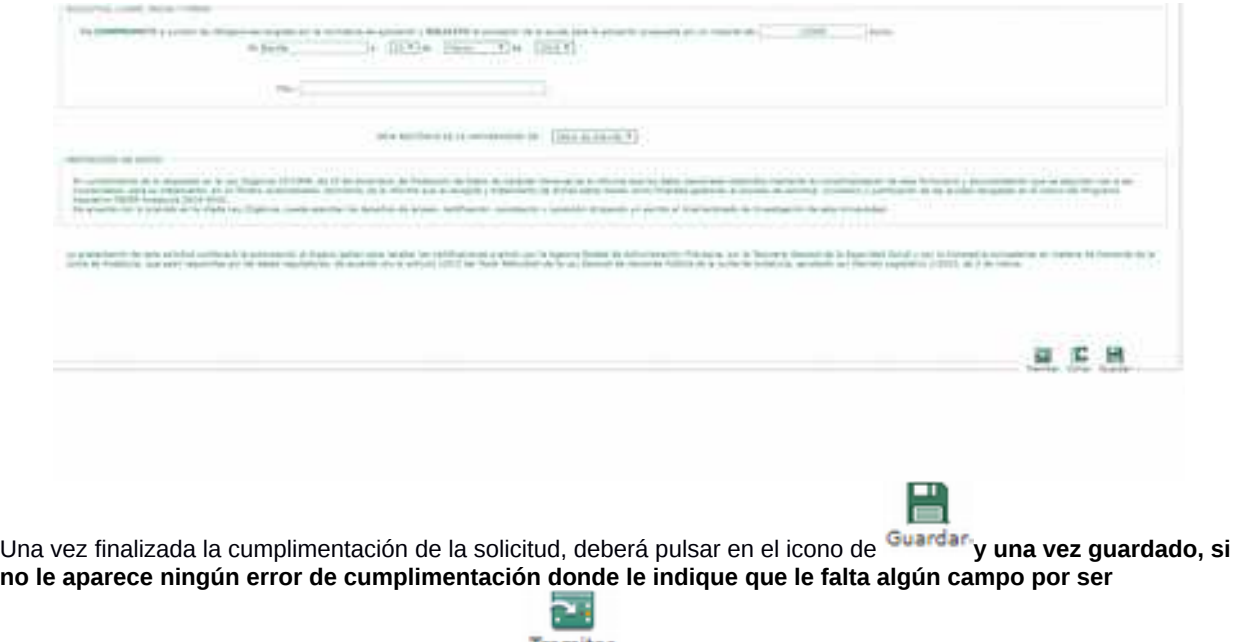

cumplimentado, deberá pulsar en el icono de <sup>Tramitar</sup> donde le llevará a la siguiente página:

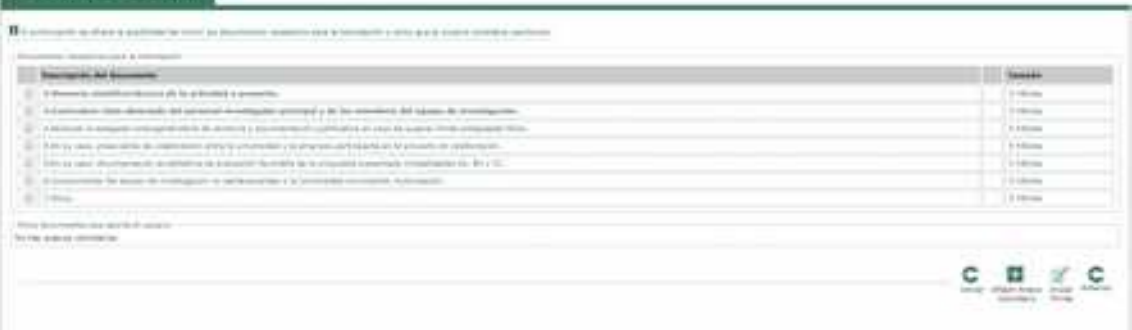

**Debe aportar los documentos a la solicitud, pulsando en la casilla de la izquierda de cada documento que le requieren o desee adjuntar.**

**En caso de tener que aportar documentación que acredite haber obtenido más de 70 puntos en una convocatoria previa del programa Ramón y Cajal o de estar acreditado por la ANECA, debe incluirlo como "Anexo voluntario"**

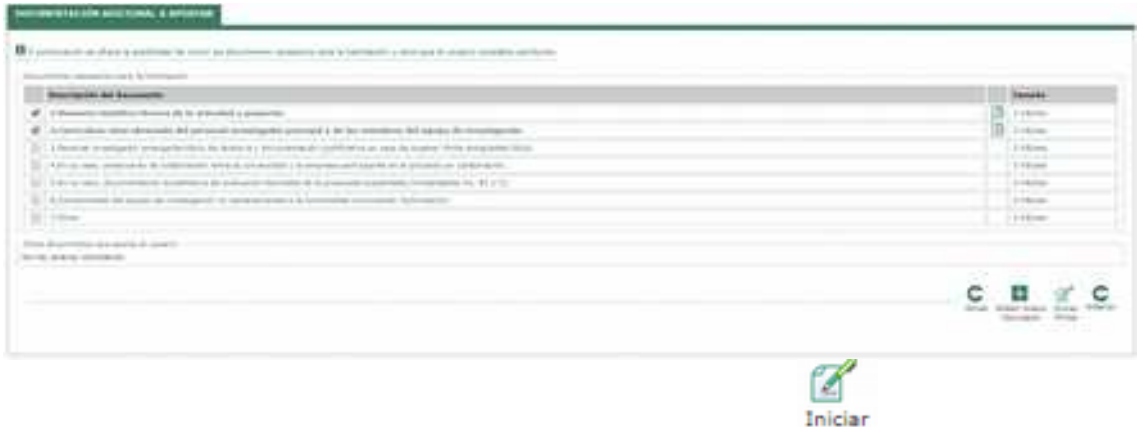

Una vez adjuntos los documentos, debe pulsar en el siguiente icono Firma que le llevará a la presentación **de la solicitud.**

**Si la persona que accede con su certificado digital no es la misma persona que se ha identificado cómo DATOS DE LAS PERSONAS INVESTIGADORAS PRINCIPALES DEL PROYECTO, le aparecerá el siguiente mensaje de error:**

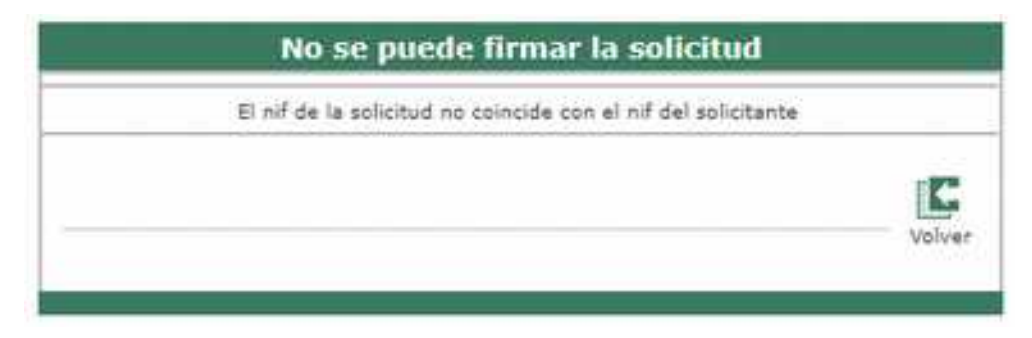

**Si todos los datos son correctos aparecerá el borrador con todos los datos introducidos correctamente.**

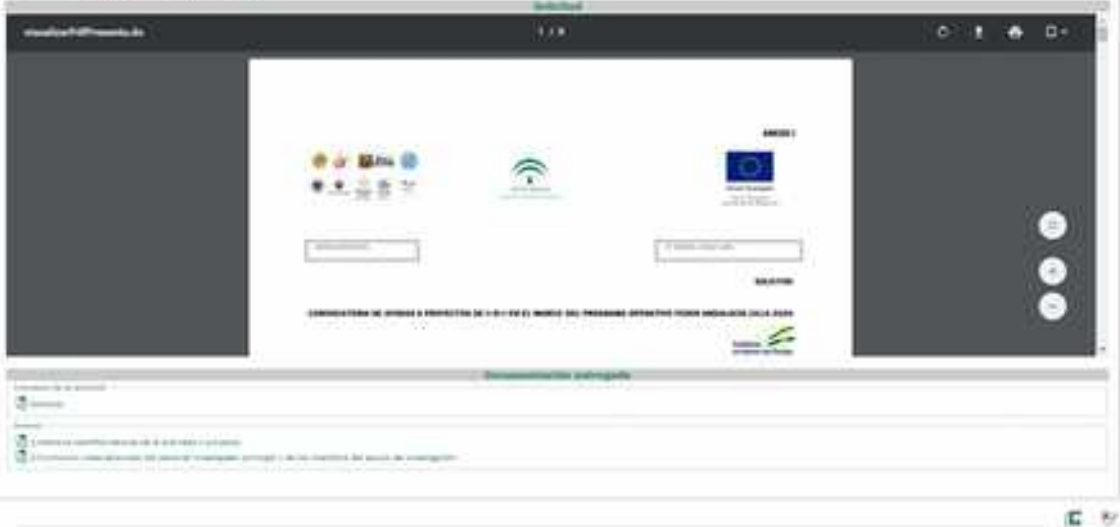

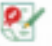

Al pulsar en Firmar la aplicación pedirá el Certificado Digital para poder firmar su solicitud. **Si tiene problemas de firma, debe llamar al 955063910.**

**Le mostrará la siguiente pestaña donde se podrá descargarse el Recibí de la solicitud:**

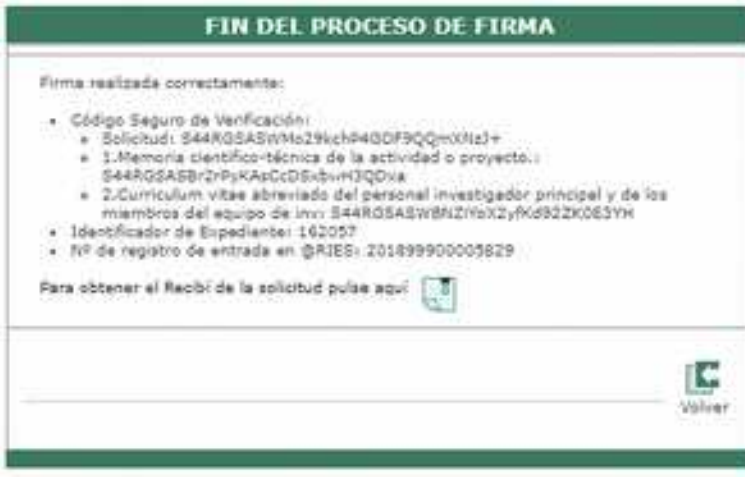